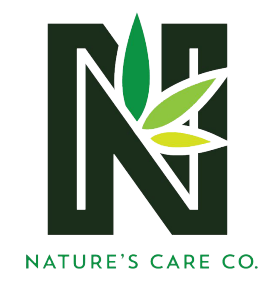

## I Heart Jane Online Pre-Ordering Directions

- 1. Locate the Nature's Care web site at [www.naturescarecompany.com](http://www.naturescarecompany.com)
- 2. Click on the **menu button** at the top of the screen then select the button that best represents what group you're associated with **Medical Menu** or **Recreational Menu**

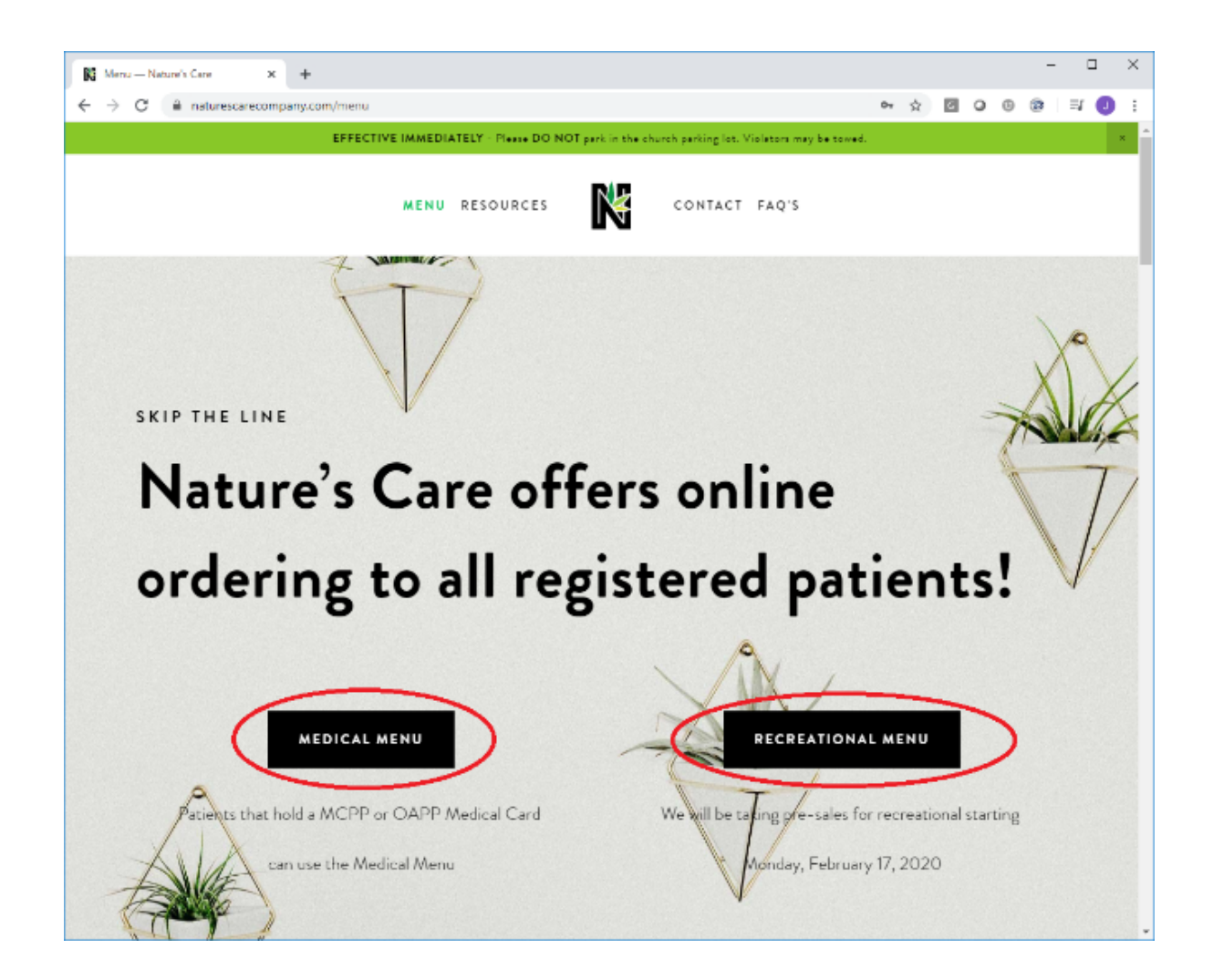

3. Next click on the **Log In** button located in the top right-hand corner of your page.

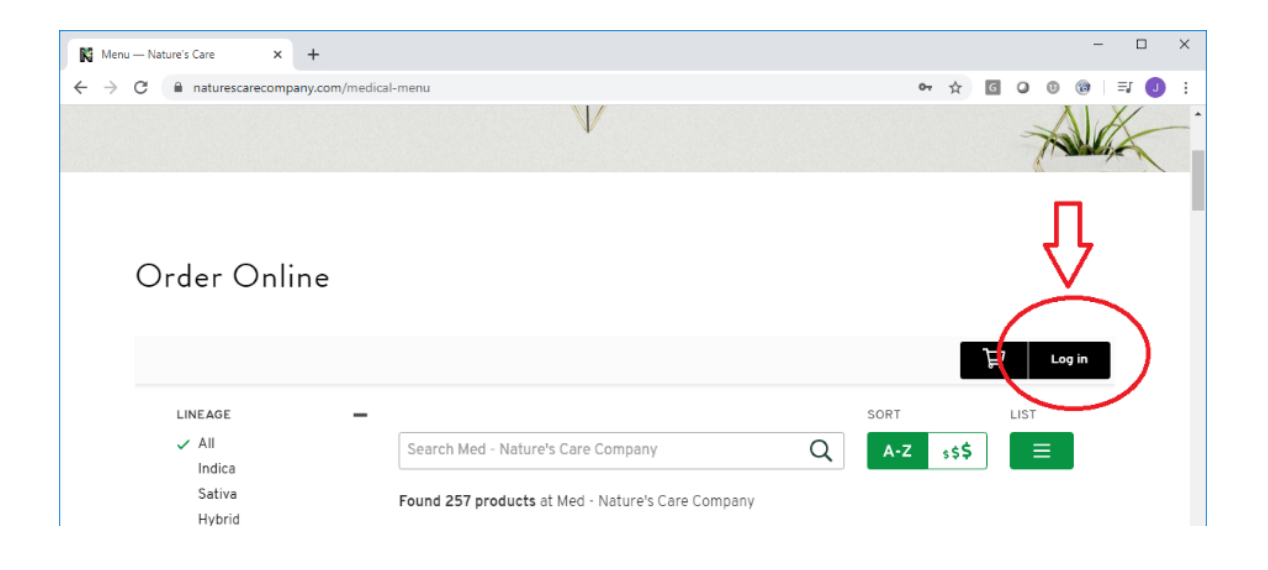

- 4. Fill in your **Email**, **Phone Number** and create a **Password**. Click on **Account** and upload your state ID or driver's license.
	- a. If signing up for the Medical Menu, you need to upload your medical card as well.

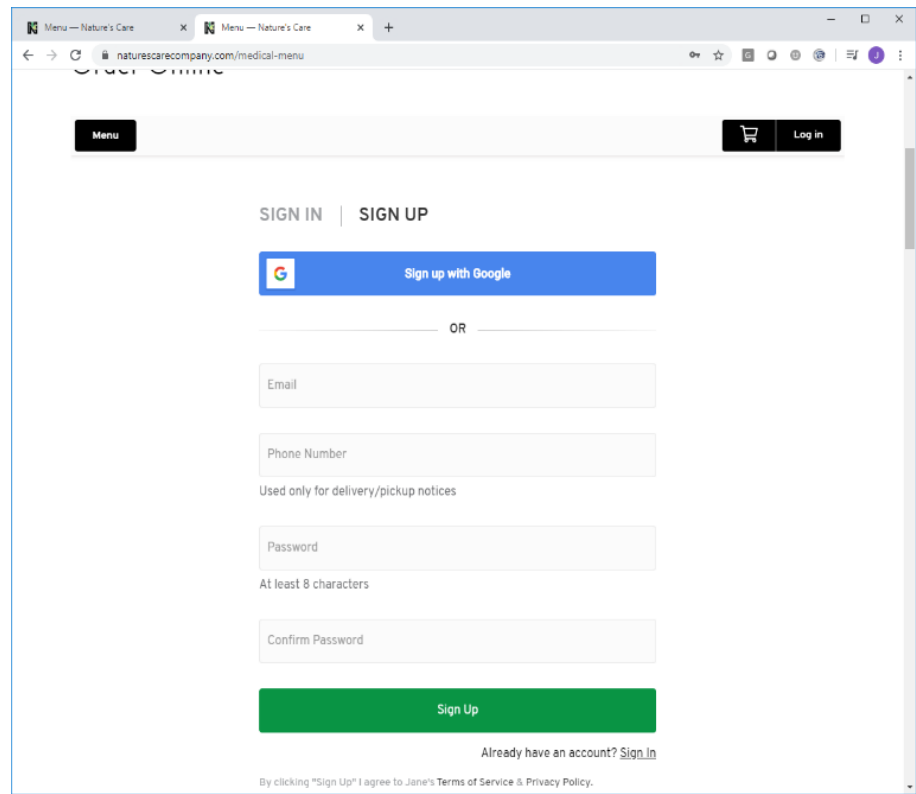

5. Enter in your **First Name** and **Last Name** then upload your identification cards. Hit **Save Changes** once completed

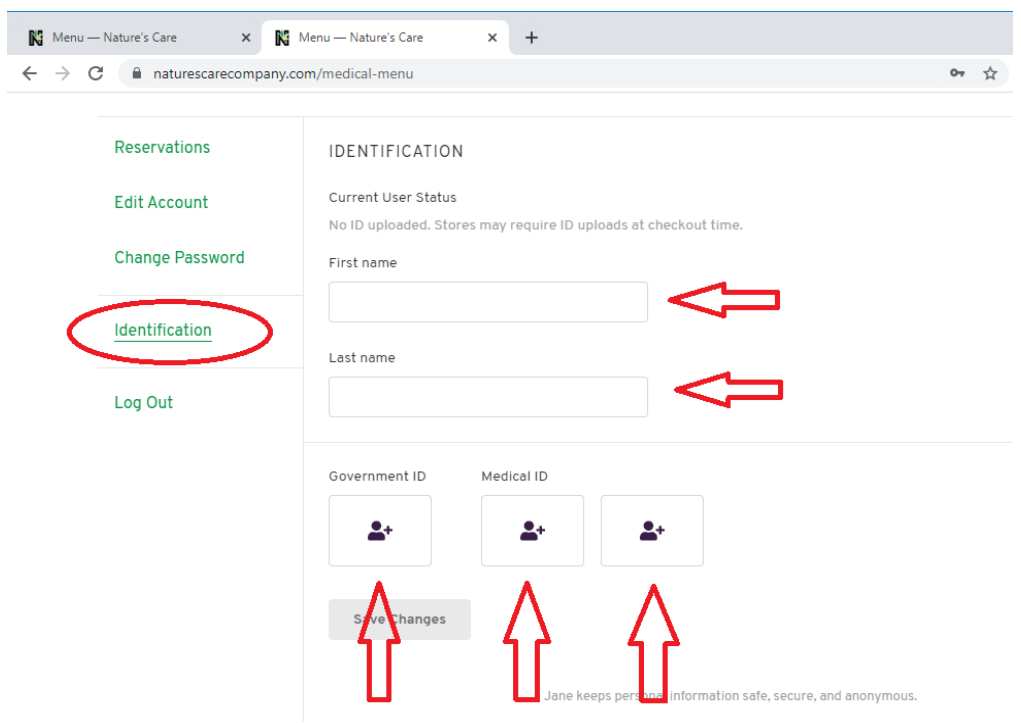

6. Once completed you can then start ordering.

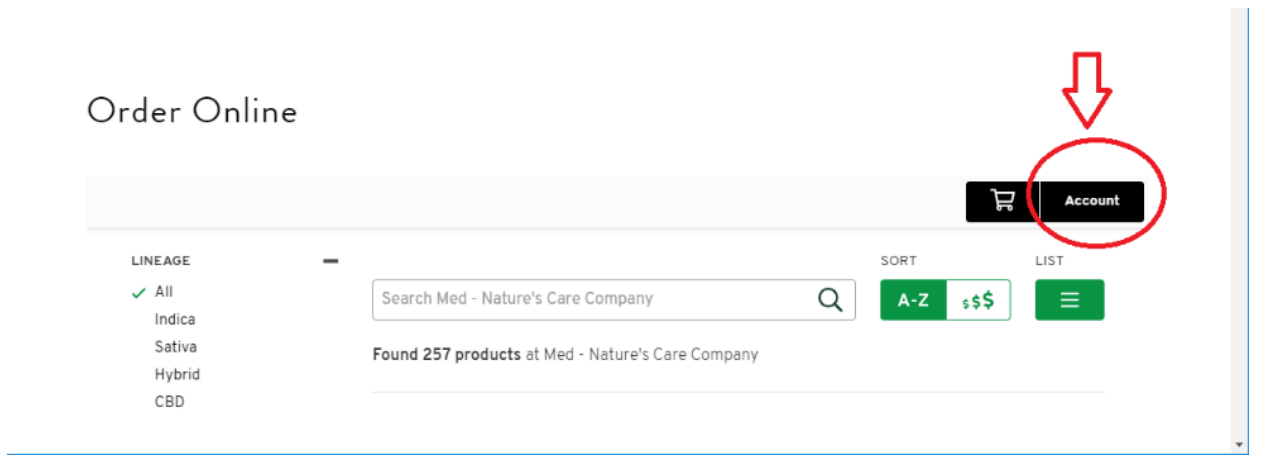